**Assodiut -** IUTenligne

9, avenue de la Division Leclerc

94234 CACHAN Cedex

# **CONSULTATION**

## **CCTP**

# **Evolutions du portail IUTenligne/MIEL**

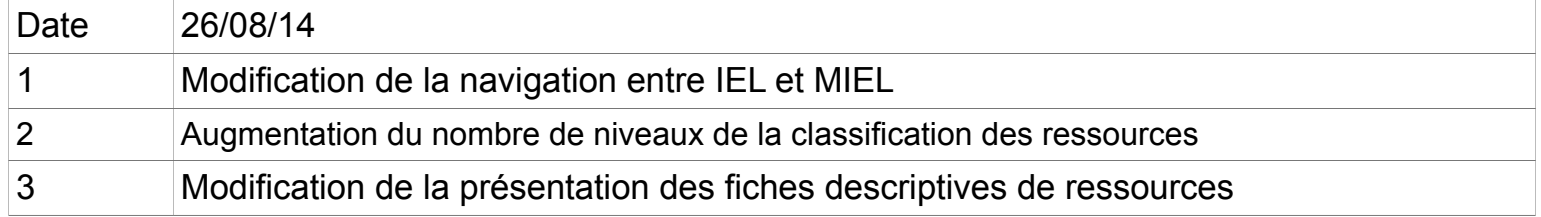

## **I- Le cadre du projet**

#### **1- Contexte**

L'ASSODIUT est une association déclarée dont l'objet est la promotion et la défense des instituts universitaires de technologie par divers moyens et notamment :

- actions d'information concernant les IUT (réalisation et diffusion de publications, organisation de colloques, participation à des expositions...),
- actions de promotion internationale des IUT,
- liaisons inter IUT,
- actions de promotion concernant les formations dispensées par les IUT,
- aide au fonctionnement de l'assemblée des directeurs d'IUT.

IUTenligne est une activité de l'Assodiut (Association des Directeurs d'IUT). Sa mission consiste à produire et à diffuser des ressources numériques pédagogiques à l'ensemble des enseignants et des étudiants du cycle L universitaire.

L'Assodiut possède sa propre infrastructure informatique et héberge l'ensemble de son système d'information.

#### **2- Objectif de la consultation**

Après 1 an de mise en service, IUTenligne (IEL) souhaite modifier plusieurs éléments de son portail pour apporter plus de souplesse à l'usager, notamment dans la navigation entre nos deux outils ainsi que des adaptations concernant notre classification de ressources.

Les évolutions demandées vont impacter l'ergonomie actuelle, le design, la base de données et le moteur de recherche. La réalisation de ces évolutions devra tenir compte du format responsive du portail. Les URL : [http://www.iutenligne.net](http://www.iutenligne.net/) - [http://miel.iutenligne.net](http://miel.iutenligne.net/)

Les points suivants sont ordonnés par ordre de priorité.

#### **3- Renseignements techniques**

L'ensemble des renseignements technique pourra être demandé auprès de :

- Mylène Potier ou Pierre Duverneix
- Mail : technique@iutenligne.net

Toutes les questions devront être posées de manière écrite.

## **II- Description des développements à effectuer**

#### **1- Evolution 1 : rendre la navigation de l'usager plus ergonomique entre les deux applications**

Actuellement, on constate que l'utilisateur perd ses repères quand il passe sur la plateforme MIEL depuis le portail IEL. L'environnement graphique n'est plus le même et il n'est pas facile de retourner rapidement sur la page de résultats de recherche par exemple.

#### 1- Résultats d'une recherche 2- Affichage d'une fiche ressource 3- Affichage de la ressource *idtenligne* les cartables **CALES** Mon prof *Futenliane* uel ARTEFA Le catalogue de ressource: Auto-évaluations Moodle pédagogiques de l'enseigner Le catalogue de ressources pour IUTenligne echnologique universita pédagogiques de l'enseignement technologique universitaire. Créer un cartable <sup>et</sup> IUTenligne Recherche par Diplôme Recherche par domaine Autres types de recherche FAQ CL Les ressources Le Campus Les auteurs Actualités Les IUT jouter un cartable Espace enseignants Contact Comparateur  $\blacksquare$  Titre Nos catalogues C Les ressources Le Campus Les auteurs Actualités Les IUT Aide Contact Notre catalogue par thématiques **Par diplôme**  $\div$  **Par domaine**  $\div$  **Mots clés** ω.<br>Accueil > Auto-évaluations > Champs > STIC > Tests > Electronique > Electronique Analogique > Amplis Op (PSTIC-En-Ana) > ><br>Comparateurs simples à Ampli. Op (BACH JL-010) Notre catalogue par triemanque  $\Box$  Titre Auteur Nos catalogues :  $\Box$  Résumé  $\Box$  N° de ressource Notre catalogue par thématiques to-évaluations  $Part dipl\^one$   $\qquad$   $\qquad$   $\$ Notre catalogue par diplômes **DE** Votre recherche Auto-évaluations Affinez votre sélection Comparateurs simples à Ampli. Op (BACH JL-010) Nombre de ressources trouvées : 2 Filtrez par niveau Test : comparateurs simples à ampli, op Test : comparateurs simples à ampli, op Test : comparateurs simples à ampli. op<br>Auto-évaluations : tester ses connaissances sur les amplificateurs<br>poérationnels Ressource n° 1250 - Publiée le 01 Octobre 2012 Filtrez par type de ressource - Administration du test opérationnels. **B** Cours Auto-évaluations : tester ses connaissances sur les amplificateurs · Paramètres Type de ressource : Auto-évaluation  $\equiv$  Documentation opérationnels Dérogations de groupe Dérogations utilisateu Les comparateurs en électronique 图 Etude de car Modifier le test Cette ressource présente les comparateurs simples à un seuil et Mot clés : auto-évaluation, amplificateur opérationne √ Evaluation / Auto-évaluation O Voir la ressource Q Prévisualisation les comparateurs à deux seulls (ou à hystérésis) : intérêt, principe  $\bullet$  Exercice  $+$  Résultats et réalisation pratique. Elle s'appuie sur des applets Java « Ajouter à un cartable Rôles attribués localement *intenligne.net* laboratoire virtuel » et des exercices interactifs. 丛 Expérience Type de la ressource pédagogique Niveau • Permissions R Partager avec mes E= Méthodologi √ Evaluation / Auto-évaluation  $Bac + 2$ Voir les permissions Elle est utilisable par toutes les spécialités d'IUT qui étudient les fonctions de base de l'électronique. contacts  $Bac + 3$  $\blacksquare$  Filtres e Outils **Autoévaluation lutenligne** Type de ressource : Cours/Présentation, Evaluation, Exercice · Historiques Enseignement supérieur Partager sur 188 Scénario pédagogique · Sauvegarde DUT 1° année Niveau du test • Restauration **&** Tutoriels + Banque de questions Public cible --/- Autres Forma Durée estimée  $5<sub>mr</sub>$ + Administration du cour Format apprenant · .html + Prendre le rôle. Jean-Luc Bach - IUT A Toulouse **Autou** + Réglages de mon profil Date de publication Octobre 2012 Approche pédagogique Approche professionnelle + Administration du site Connaissance élémentaire Concepts Recherche **Conditions de** Licence creative commons, Patr téléchargement d'utilisation commerciale

#### **Comportement actuel**

#### **Comportement cible**

Pour l'affichage de la ressource pour le type « tests d'auto-évaluations », l'idée est d'ouvrir une fenêtre dans laquelle l'usager ne voit plus l'environnement de la plateforme MIEL mais uniquement le test lui-même.

Dans le cas, où l'utilisateur accéderait à MIEL en direct et sans passer par le portail, l'ensemble de l'environnement serait visible.

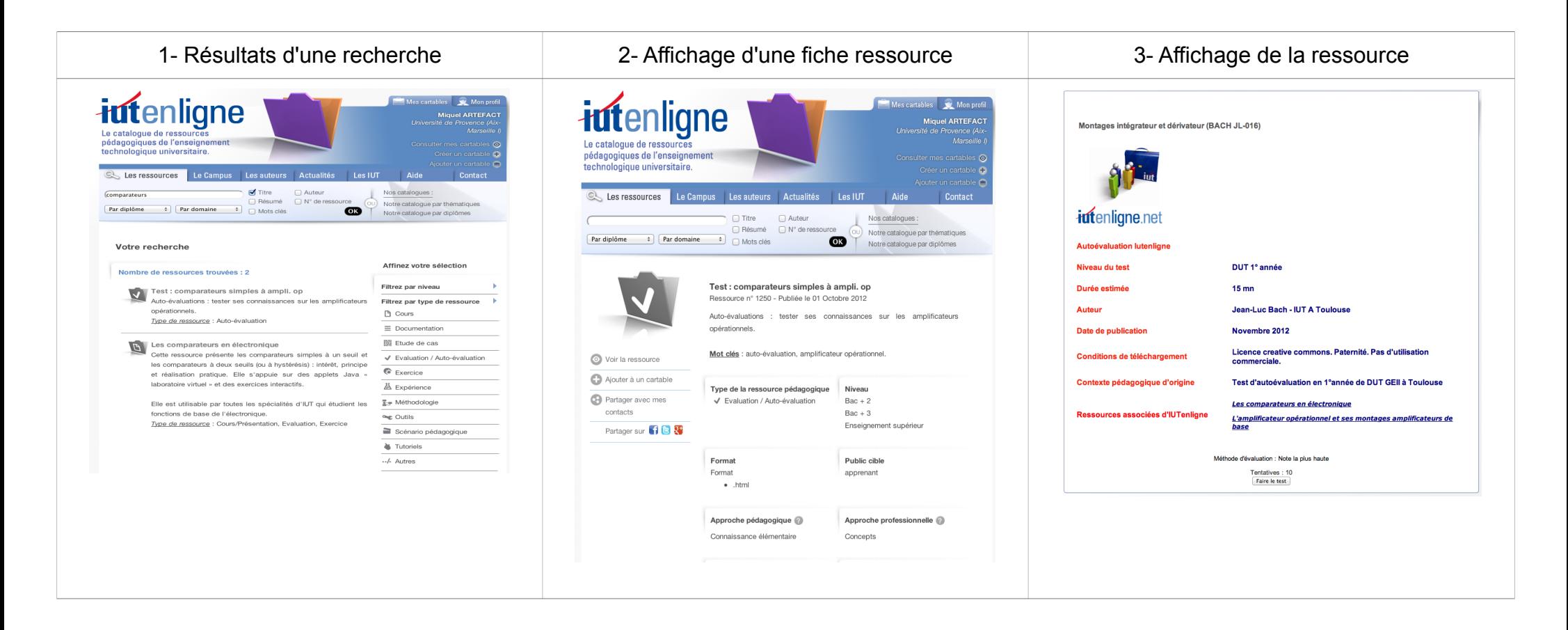

#### **2- Evolution 2 : augmentation du nombre de niveaux de la classification des ressources**

Aujourd'hui, les ressources d'IEL sont hiérarchisées en domaines (une centaine) regroupés dans 7 grandes thématiques. Chaque domaine est décliné en sous-domaines (une douzaine par domaine au maximum). IEL souhaite décomposer plus finement cette déclinaison en passant de 3 à 5 niveaux : thématique, domaine, sous-domaine, thème, sous-thème. La quantité de domaines et sous-domaines reste identique ; les thèmes et les sous-thèmes seront de l'ordre d'une douzaine chacun au maximum.

Voici la liste des répercussions :

#### **A- Impact sur la base de données**

Ajout de deux niveaux supplémentaires dans la base de données et mise en œuvre des associations avec les niveaux existants.

#### **B- Impact sur la fiche descriptive de ressource**

Accès de la classification agrandie à partir du back-office.

#### **C- Impact sur les templates du moteur de recherche**

#### Zone 1 Zone 2 Les ressources Les OL. Le Campus Les auteurs **Actualités IUT** Aide Contact  $\Box$  Auteur  $\Box$  Titre Nos catalogues : □ Résumé  $\bigcap$  N° de ressource **OU** Notre catalogue par thématiques Par diplôme Par domaine ÷ ÷ ( ок □ Mots clés Notre catalogue par diplômes

Depuis la zone 1, l'utilisateur peut saisir des mots puis demander que ceux-ci soient recherchés spécifiquement sur « Titre, Résumé, Mots clés, Auteur » ou bien saisir le N° d'une ressource puis cliquer sur OK. Lorsqu'aucun filtre n'est choisi par défaut le moteur effectue une recherche sur l'ensemble des 5 items. Les deux listes déroulantes « Par diplôme » et « Par domaine » permettent d'ajouter un filtrage supplémentaire.

Depuis la zone 2, l'utilisateur peut consulter l'ensemble des ressources avec une classification sous forme d'annuaire.

# **Fonctionement actuel**

#### **Comportement cible**

Avec l'ajout de 2 niveaux supplémentaires, il est nécessaire de trouver une solution pour un affichage optimisé soit au sein de la liste déroulante telle qu'elle est actuellement soit sous une autre forme plus appropriée. L'équipe d'IUTenligne est ouverte à toute proposition qui facilitera la navigation de l'usager. La navigation par domaine affichera la déclinaison des ressources en fonction du diplôme sélectionné. Si le champ diplôme n'a pas été précisé, tous les domaines d'IEL seront proposés. Pour un diplôme donné, seule la classification rattachée à ce diplôme sera proposée.

Dans la zone « catalogue », les 3 lignes existantes seront remplacées par : Le catalogue général Le catalogue par diplôme Le catalogue des auto-évaluations

#### **D- Impact sur les templates profil utilisateur, catalogues,...**

On retrouve la liste des thématiques dans plusieurs rubriques comme le profil utilisateur, les centres d'intérêts. L'adaptation des templates devra être répercuté dans toutes les rubriques nécessaires.

#### **3- Evolution 3: modification de la présentation des fiches descriptives de ressources**

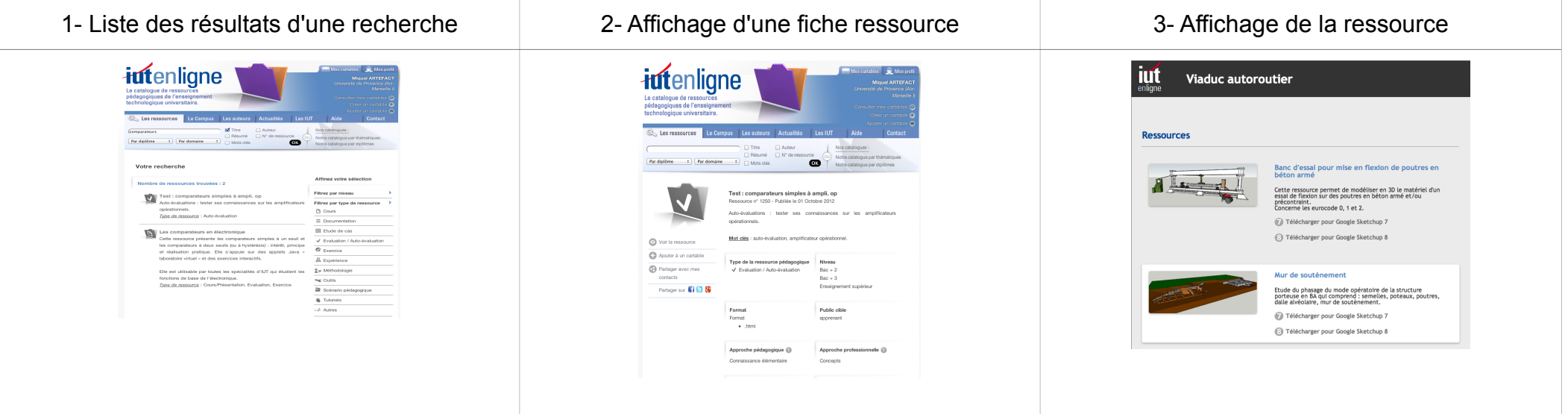

#### **Comportement actuel**

La fiche descriptive d'une ressource est composée de 3 colonnes. A gauche, les boutons d'actions possibles, au centre les descripteurs, à droite les teasers.

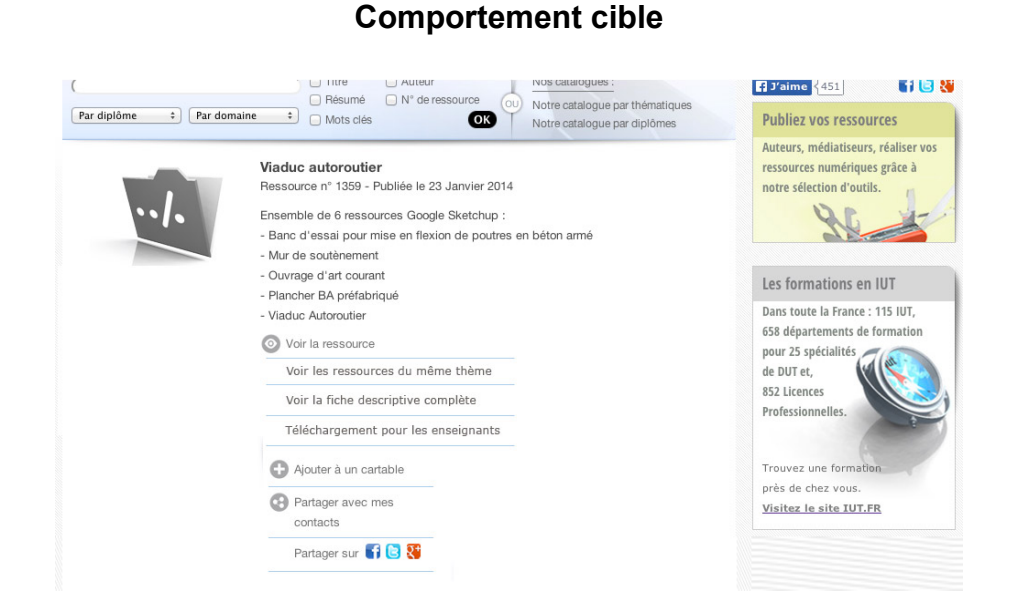

La fiche ne comportera plus que deux colonnes. A droite les teasers et tout le reste pour afficher les boutons d'actions. 3 nouveaux boutons d'actions sont demandés :

#### **A- Voir les ressoures du même thème**

Permettra d'accéder pour les ressources de type « tests » à la fiche de présentation du thème sur MIEL.

#### **B- Voir la fiche descriptive complète**

Ce lien aboutira à la fiche descriptive actuelle sans les boutons d'actions.

#### **C- Téléchargement pour les enseignants**

Cet item ne sera visible que par les enseignants loggués et seulement si la ressource est de type « test ». Cette page sera identique pour tous les tests excepté un lien lié au thème de ce test. Ce lien portera le nom du « thème » du test récupéré dans la BD et pointera la page du thème dans MIEL.

Pour chacune des nouvelles actions un picto devra être créé.

#### **III- Description des technologies déployées**

#### **1- Infrastructure d'hébergement**

L'architecture qui héberge IUTenligne/MIEL se compose de 4 serveurs en FrontEnd et de 3 serveurs en BackEnd. L'ensemble est sous Debian 7 en mode virtualisé sous environnement VmWare. FrontEnd : services apache/php/shibboleth (pour l'authentification au travers de la fédération d'identité Renater) BackEnd : applicatifs Moodle 2.6 + Drupal 7, bases de données mysql et dépôts NFS des fichiers de ressources.

MIEL sera migrée en 2.7 d'ici octobre 2014.

Les deux outils fournissent une navigation transparente à l'utilisateur grâce à un plugin Moodle propriétaire à IUTenligne qui permet la duplication des données utilisateurs d'IUTenligne vers MIEL. Les cookies de session sont ainsi conservés pour permettre l'attribution de rôle spécifique.

Les flux sont loadbalancés via l'application Haproxy.

#### **2- Langages de développement**

Tous les développements sont réalisés en php5, XHTML et CSS. Les évolutions devront être compatibles avec le site en production.

#### **IV- Délai de réponse et conditions de remise des propositions ou des candidatures**

Le délai de réponse attendu est le 15 septembre 2014 au plus tard.

Le dépôt des offres se fera par mail à l'adresse technique@iutenligne.net

Le prestataire prendra soin de mentionner dans sa réponse le délai d'éxécution à réception de la commande.